# *FVC05*への移行ガイド FVL/LNX編

☆第1版☆

(株)ファースト

#### 御注意

◎Linux は、Linus Torvalds氏の米国、その他の国の登録商標または商標です。 ◎本書の内容の一部または全部を無断で転載することは固くお断りします。 ◎本書の内容について、将来改良を目的に予告なしに変更することがあります。 ◎その他、文中における会社名、商品名は各社の登録商標または商標です。

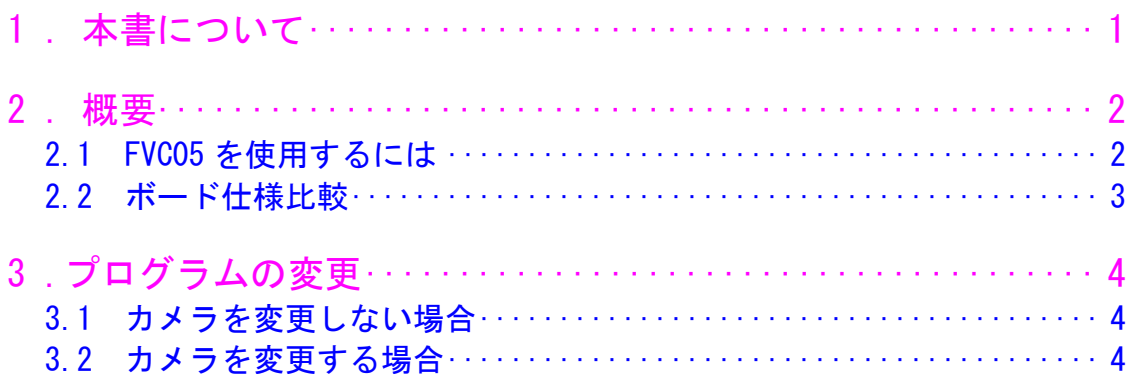

## 1.本書について

<span id="page-4-0"></span>本書は、現在、画像処理ライブラリ「FAST Vision Library for LNX」(以下、FVL/LNX)と、 画像入力ボード「FVC02」の組み合わせでお使いのお客様が、画像入力ボードを「FVC05」へ置 き換える際の手助けとなる情報を記載したものです。

本書の適応範囲は、下記構成でFVC05を使用した場合となります。

<ソフトウエア>

- ・ FVL/LNXシステム Ver2.00以降
- ・ FVL基本SDK/LNX Ver2.00以降

<ハードウエア>

- ・ FV2200-LNX
- ・ FV2300-LNX
- 尚、下記資料も併せてご参照ください。

①FVC02取扱説明書、FVC05取扱説明書 画像入力ボード「FVC02」「FVC05」のハードウエアに関する情報が記載されています。

②90Xライブラリ説明書

画像処理ライブラリ「FVL/LNX」を使った画像入力ボードの制御や、画像処理ライブラリに関する情報が記載さ れています。

③FVL/LNX操作説明書 FVL/LNXシステムの操作方法が記載されています。

③FVL/LNXリリースノート FVL/LNXのソフトウェア/ハードウェア対応情報などが記載されています。

④カメラ設定説明書 弊社製画像入力ボードとの組み合わせで必要なカメラの設定について記載されています。

⑤FVTerm操作説明書

ホストPCとの通信用ソフト「FvTerm」の操作方法について記載されています。

上記資料は全て弊社ホームページよりダウンロード可能です。 [http://www.fast-corp.co.jp/software\\_dl/jp/supportj\\_docdl.php](http://www.fast-corp.co.jp/software_dl/jp/supportj_docdl.php)

## 2.概要

<span id="page-5-0"></span>「FVC02」の生産終了に伴い、今後同構成の画像処理システムを構築する場合は、後継機種であ る「FVC05」への置き換えが必要となります。

#### 2.1 FVC05 を使用するには

#### 1.LNX システムを Ver2.00 以降にバージョンアップする必要があります。

バージョンアップは通信ソフト「FvTerm」Ver1.20 以降を使って行います。 「FvTerm」の使用方法は「FvTerm 操作説明書」をご参照ください ※上記ソフトウェアは、弊社ホームページよりダウンロードできます。 [http://www.fast-corp.co.jp/software\\_dl/jp/supportj\\_dlsoft.php](http://www.fast-corp.co.jp/software_dl/jp/supportj_dlsoft.php)

Ver1.5x 以前から、Ver2.00 以降にバージョンアップするには、一旦 Ver1.60 へバージョ ンアップしてから Ver2.00 へバージョンアップする必要がありますのでご注意下さい。

2.使用するカメラをプログラム上で変更する場合は、ソースコードを変更する必要があります。 詳しくは、『3.[プログラムの変更』](#page-6-1)をご覧ください。 その他ライブラリには互換性が保たれていますので、上記の場合以外は、基本的にはリコ ンパイルの必要はありません。

#### 2.2 ボード仕様比較

<span id="page-6-0"></span>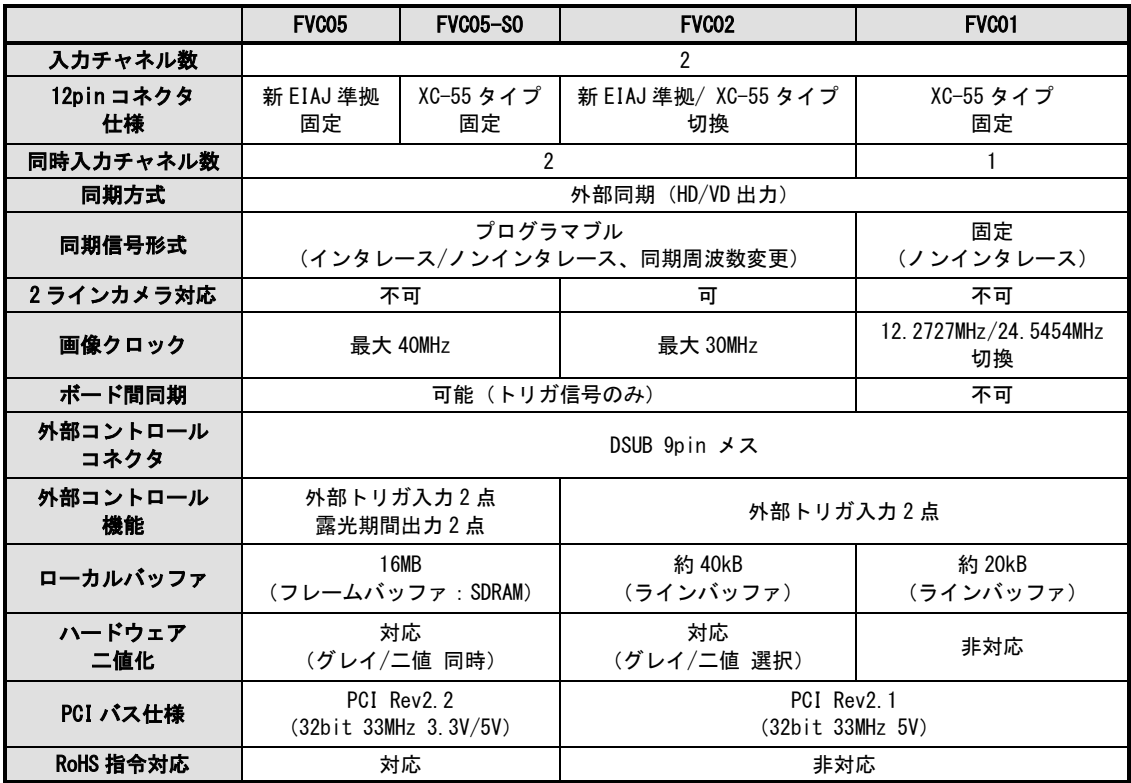

<span id="page-6-1"></span>※ FVC05-SO は、FVC05 のカメラ接続コネクタを旧 EIAJ 配列に変更したものです。 詳しい仕様については、「FVC05 取扱説明書」をご覧下さい。

# 3.プログラムの変更

### 3.1 カメラを変更しない場合

<span id="page-7-0"></span>使用するカメラに変更が無ければプログラムを変える必要はありません。

#### 3.2 カメラを変更する場合

使用するカメラが変わる場合は、下記のように「Lib\_set\_xvideo\_input\_mode」の引数を、対 応するカメラの値に変更します。

例)FVC02+XC-HR50 から FVC05+KP-F30 へ置き換えた場合

//カメラ設定ファイルの選択 Lib\_set\_xvideo\_input\_mode ( NORMAL\_XVIDEO\_MODE, iChannel, XC\_HR50 );

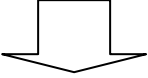

//カメラ設定ファイルの選択 Lib\_set\_xvideo\_input\_mode ( NORMAL\_XVIDEO\_MODE, iChannel, KP\_F30 );

※Lib\_set\_xvideo\_input\_mode の仕様については、「90X ライブラリ説明書 Vol.1」をご覧ください。

#### *FVC05* への移行ガイド

FVL/LNX編

2008 年 8 月 第 1 版 第1刷発行

#### 発行所 株式会社ファースト

本 社 〒242-0001 神奈川県大和市下鶴間 2791-5

ユーザ・サポート FAX 046-272-8692 TEL 046-272-8691 E-mail : support@fast-corp.co.jp B-002010